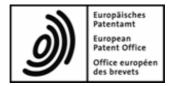

# Web-form filing

User guide

Version 2022-12-13

Copyright © European Patent Office All rights reserved

Last update: 13 December 2022 Document version: WebFormFiling\_UserGuide\_EN\_20230101.docx

# Table of contents

# Table of Contents

| User guid | de Version 2022-12-13                                              | 1 |
|-----------|--------------------------------------------------------------------|---|
| 1. Intro  | duction                                                            | 3 |
| 2. A fe   | w words about this guide                                           | 3 |
| a.        | Intended audience                                                  | 3 |
| b.        | Content                                                            | 3 |
| C.        | Updates                                                            | 3 |
| 3. Tech   | hnical support                                                     | 3 |
| 4. Acce   | essing Web-form filing                                             | 4 |
|           | ting started                                                       |   |
| 5.1.      | Currently supported procedures                                     | 5 |
|           | -registration tool                                                 |   |
| 6.1.      | Enrol for a username and password                                  | 6 |
|           | Forgotten login details                                            |   |
| 6.2.1.    | To request an email reminder of the user name of an email account  | 8 |
|           | To request an email containing a new password for a given username |   |
|           | How to change password and account details                         |   |
| 7. How    | <i>i</i> to file10                                                 | 0 |
|           | Logging in10                                                       |   |
|           | Selecting filing procedure10                                       |   |
|           | EP 1001 – Request for grant of a European patent 12                |   |
|           | Euro-PCT 1200 – Entry into the European phase                      |   |
|           | UP 7000 – Request for unitary effect1                              |   |
|           | EP and UP subsequently filed documents                             |   |
|           | PCT/RO/101 (RO-EPO) – request                                      |   |
|           | PCT subsequently filed documents                                   |   |
|           | Submitting applications and subsequently filed documents           |   |
| 7.4.      | Acknowledgement of receipt                                         | 9 |

## 1. Introduction

Web-from filing (WFF) is a secure EPO web-based service which allows a user to submit documents related to the patent grant process to the EPO. The service is accessible to all but requires self-registration. To register, users must supply a valid e-mail address.

This new service guarantees transmission of documents with no loss of quality. This is a robust alternative to fax filing. This can also be used as a fall back service for Online filing (OLF) and New online filing (CMS).

One advantage it offers compared to filing by fax is that you can download an acknowledgment of receipt with the application number and the date of receipt as soon as we receive the submission. If you so choose, you can also receive this acknowledgement of receipt by e-mail.

No paper documents need to be filed to confirm documents filed electronically using the Web-form filing service.

## 2. A few words about this guide

#### a. Intended audience

This guide is intended for all users.

#### b. Content

This guide details the features of Web-form filing and explains how to use it to submit new patent applications and subsequently filed documents.

#### c. Updates

The information presented in this user guide will be updated if there are changes to the Web-form filing service.

## 3. Technical support

Please contact Customer services:

Telephone 00 800 80 20 20 20

For email please use the following link:

http://www.epo.org/service-support/contact-us.html

# 4. Accessing Web-form filing

The Web-form filing service and details relating to it can be found via: <u>http://www.epo.org/applying/online-services.html</u>

# 5. Getting started

The first screen you see is the Login screen. First time users will have to request a username and password. This can be completed via the *Enrol for a username and password* link (5). See next chapter for details on the self-registration tool. While using Web-form filing, some fields will be mandatory; these fields will be marked with an asterisk "\*"

| <i>ð</i> )  | Europäisches<br>Patentamt<br>European<br>Patent Office<br>Office européer<br>des brevets | Web-forn                                                                                  | n filing                                                       | <ol> <li>English Deutsch Français</li> <li>Contact</li> </ol> |
|-------------|------------------------------------------------------------------------------------------|-------------------------------------------------------------------------------------------|----------------------------------------------------------------|---------------------------------------------------------------|
| 4 About wel | o-form filing 3)                                                                         |                                                                                           |                                                                |                                                               |
|             |                                                                                          | File applicati                                                                            | ons or documents on-line                                       |                                                               |
|             |                                                                                          | © Login                                                                                   | Filing type & documents                                        | Submit                                                        |
|             |                                                                                          | Next step                                                                                 |                                                                |                                                               |
|             |                                                                                          | 4) Fields marked with a<br>* Username:<br>* Password:                                     | n asterisk (*) are mandatory                                   |                                                               |
|             |                                                                                          | <ul> <li>Forgotten login det</li> <li>→ Enrol for a usernan</li> <li>Next step</li> </ul> | 10                                                             |                                                               |
|             |                                                                                          |                                                                                           |                                                                |                                                               |
|             |                                                                                          | <b>6)</b> A                                                                               | ccessibility Legal notice Terms of use Version: 2.0.3-SNAPSHOT |                                                               |

Figure 1 WFF Login screen

- $\rightarrow$  You can change the language setting by selecting your preferred language(**1**) in the top right-hand corner of the screen.
- → Following Contact(2) you will be redirected to the EPO's customer services page
- → Following *About Web-form filing*(3) you can find out for which procedures Web-form filing can be used.
- → To access Web-form filing you will need to enter your Username and Password here(4).

- → Following these links(5) you will be able to self-register a new user or requested login detail reminders.
- → Following these links(6) you will be redirected to further information on accessibility, legal notice and terms of use.

#### 5.1. Currently supported procedures

Web-form filing currently offers applicants and representatives the opportunity to upload and submit Annex F-compliant PDFs related to:

- $\rightarrow$  PCT/RO/101 (RO-EPO) request
- $\rightarrow$  PCT RO-EPO subsequent filed documents
- $\rightarrow$  PCT ISA-EPO subsequent filed documents
- $\rightarrow$  PCT IPEA subsequent filed documents
- $\rightarrow$  EP 1001 Request for grant of a European patent
- $\rightarrow$  Euro-PCT 1200 Entry into the European phase
- $\rightarrow$  UP 7000 Request for unitary effect
- → UP 7038 European patent with unitary effect Letter accompanying subsequently filed items
- → EP subsequent filed documents with the exception of opposition, limitation and revocation proceedings (Articles 99 to 105c EPC) and of appeal proceedings (Articles 106 to 112a EPC).

# 6. Self-registration tool

#### 6.1. Enrol for a username and password

- $\rightarrow$  Select Enrol for a username and password from the login screen
- $\rightarrow$  After reading the specific terms and conditions(1) click:
  - Accept(2) to continue or
  - Decline(2) to return to the login screen

| <i>)</i> ) | Europäisches<br>Patentamt<br>European<br>Patent Office<br>Office européer<br>des brevets | Web-form filing                                  |
|------------|------------------------------------------------------------------------------------------|--------------------------------------------------|
| 4 About we | b-form filing                                                                            | Terms and conditions                             |
|            |                                                                                          | Specific terms and conditions     Accept Decline |

Figure 2 Terms and conditions

 $\rightarrow$  Enter user details(1) and click Continue(2)

| <u>)</u>  | Europäisches<br>Patentamt<br>European<br>Patent Office<br>Office européer<br>des brevets | Web-form filing                                                              |
|-----------|------------------------------------------------------------------------------------------|------------------------------------------------------------------------------|
| 📢 About w | eb-form filing                                                                           |                                                                              |
|           |                                                                                          | Username and password enrolment - step 2                                     |
|           |                                                                                          | Please complete the fields below to register for an account.                 |
|           |                                                                                          | Fields marked * are compulsory.                                              |
|           |                                                                                          | Click "Cancel" to cancel this operation or "Continue" to save your settings. |
|           |                                                                                          | 1) Enter User Details<br>* Title:                                            |
|           |                                                                                          | Mr.                                                                          |
|           |                                                                                          | * First Name:                                                                |
|           |                                                                                          | * Last Name:                                                                 |
|           |                                                                                          | Last wante.                                                                  |
|           |                                                                                          | * Company:                                                                   |
|           |                                                                                          | * E-mail address:                                                            |
|           |                                                                                          | - E-mail address.                                                            |
|           |                                                                                          | * Username:                                                                  |
|           |                                                                                          |                                                                              |
|           |                                                                                          | 2) Continue Cancel                                                           |
|           |                                                                                          |                                                                              |
|           |                                                                                          | Accessibility Legal notice Terms of use Version: 2.0.3-SNAPSHOT              |

Figure 3 Username and password enrolment

→ After checking all details entered are correct click Continue(1) or Back(2) to make amendments.

| O Pate           | opäisches<br>entamt<br>opean<br>ent Office<br>lce européer<br>brevets | English Deutsch Français<br>Web-form filing                                                                                     |
|------------------|-----------------------------------------------------------------------|----------------------------------------------------------------------------------------------------|
| 4 About web-form | m filing                                                              |                                                                                                    |
|                  |                                                                       | Username and password enrolment - step 3                                                                                        |
|                  |                                                                       | Click Continue to save your settings.                                                                                           |
|                  |                                                                       | Since you have accepted the Legal Notices, a confirmation including your password will be sent to your e-mail address,          |
|                  |                                                                       | You can then login to this account using your username and password.                                                            |
|                  |                                                                       | Title: Mr.<br>First Name: John<br>Last Name: Smith<br>Company: ABC Ltd<br>E-mail address: Jsmith@ABC.com<br>Username: JohnSmith |
|                  |                                                                       | 1) Continue Back 2)                                                                                                    |

Figure 4 Username and password enrolment summary

→ You will receive your password within a few minutes via a registration notification e-mail.

### 6.2. Forgotten login details

| <i>)</i>    | Europäisches<br>Patentamt<br>European<br>Patent Office<br>Office européer<br>des brevets | Web-form filing Contact                                                                                                    |
|-------------|------------------------------------------------------------------------------------------|----------------------------------------------------------------------------------------------------|
| 4 About wet | p-form filing                                                                            |                                                                                                    |
|             |                                                                                          | Forgotten Login Details                                                                                                    |
|             |                                                                                          | If you have forgotten your password-access login details, we can send you a user name reminder or a new password by e-mail.      |
|             |                                                                                          | Please select the information you need and type in the e-mail address you used to register for this service, then click "Submit" |
|             |                                                                                          | If you require a new password, please also provide the user name requiring the new password.                                     |
|             |                                                                                          | Please choose:                                                                                                    |
|             | 1)                                                                                       | C User name reminder                                                                                                    |
|             | 2)                                                                                       | C New password                                                                                                    |
|             |                                                                                          | E-mail address                                                                                                    |
|             |                                                                                          |                                                                                                    |
|             |                                                                                          | User name (required for new password)                                                                                            |
|             | 3)                                                                                       | Submit Cancel                                                                                                    |

Figure 5 Forgotten Login Details

#### 6.2.1. To request an email reminder of the user name of an email account

- $\rightarrow$  Select Forgotten login details? from the login screen
- $\rightarrow$  Select User name reminder(1)
- $\rightarrow$  Enter your e-mail address
- → Click Submit(3)
- $\rightarrow$  Click *Finish*
- → You will receive your Username(s) within a few minutes via a username reminder e-mail.

#### 6.2.2. To request an email containing a new password for a given username

- $\rightarrow$  Select Forgotten login details? from the login screen
- $\rightarrow$  Select New password(2)
- $\rightarrow$  Enter your e-mail address and username
- → Click Submit(3)
- $\rightarrow$  Click *Finish*
- → You will receive your new password(s) within a few minutes via a password notification e-mail.

#### 6.3. How to change password and account details

It is possible to change your password and account details. However, it is not possible to change your username. You will have to register this new username separately. It is possible but not recommended to have multiple usernames for one email address.

- $\rightarrow$  Login with current user name and password
- $\rightarrow$  Click Logged in as ( )

| <i>)</i> ) | Europäisches<br>Patentamt<br>European<br>Patent Office<br>Office européer<br>des brevets | Web-for      | m filing                   | English Deutsc    | ch Français<br>Contact |
|------------|------------------------------------------------------------------------------------------|--------------|----------------------------|-------------------|------------------------|
| 4 About we | b-form filing                                                                            |              |                            | 1) Logged in as [ | ] Log out              |
|            |                                                                                          | File applica | tions or documents on-line |                   |                        |
|            |                                                                                          | Login        | Siling type & documents    | Submit            |                        |

#### Figure 6 Logged in as user

| Europäisches<br>Patentamt<br>European<br>Patent Office<br>Office européer<br>des brevets | Web-form filing                                                                                                    | English Deutsch Français<br>Contact |
|------------------------------------------------------------------------------------------|----------------------------------------------------------------------------------------------------|-------------------------------------|
| 4 About web-form filing                                                                  |                                                                                                    | Logged in as [ JohnSmith   Log out  |
|                                                                                          | 1) Edit user details                                                                                                  |                                     |
|                                                                                          | Username: JohnSmith New password: Confirm new password: Title: Mr. First Name: John Last Name: Smith Company: ABC Ltd |                                     |
|                                                                                          | * E-mail address: i<br>jsmith@abc.com 2) Submit Cancel                                                                |                                     |
|                                                                                          | Accessibility Legal notice Terms of use Version: 2.0.3-SNAPSHOT                                                       |                                     |

Figure 7 Edit user details

- → In the Edit user detail(1) you can change the password or other user details
- $\rightarrow$  Click Submit (2) to finish

Please note that a change in email address will result in a password reset. The new password will be sent to the new email address.

## 7. How to file

#### 7.1. Logging in

Once you have received your username and password you can login and start filing documents.

| <i>)</i> ) | Europäisches<br>Patentamt<br>European<br>Patent Office<br>Office européer<br>des brevets | Web-form                                                         | ı filing                     | English Deutsch Français<br>Contact |
|------------|------------------------------------------------------------------------------------------|------------------------------------------------------------------|------------------------------|-------------------------------------|
| 4 About we | b-form filing                                                                            |                                                                  |                              |                                     |
|            |                                                                                          | File application                                                 | ons or documents on-line     |                                     |
|            |                                                                                          | © Login                                                          | Filing type & documents      | Submit                              |
|            |                                                                                          | Next step<br>Fields marked with ar<br>* Username:<br>* Dassword: | n asterisk (*) are mandatory |                                     |
|            |                                                                                          | → Forgotten login deta → Enrol for a usernam Next step           |                              |                                     |

#### Figure 8 Login screen

 $\rightarrow$  Enter Username(1) and Password(2)

### 7.2. Selecting filing procedure

The **Filing type & documents** page is there to capture information on the filing type and associated documents.

| Europäisches<br>Patentamt<br>European<br>Patent Office<br>Office européer<br>des brevets | Web-form filing                                                                                                    | English Deutsch Français<br>Contact          |
|------------------------------------------------------------------------------------------|----------------------------------------------------------------------------------------------------|----------------------------------------------|
| 4 About web-form filing                                                                  |                                                                                                    | Logged in as                                 |
|                                                                                          | File applications or documents on-line                                                                                                    |                                              |
|                                                                                          | Login © Filing type & documents                                                                                                    | Submit                                       |
|                                                                                          | Previous step Next step                                                                                                    |                                              |
|                                                                                          | Fields marked with an asterisk (*) are mandatory                                                                                                 |                                              |
| 1)                                                                                       | Name:<br>Mr. John Smith                                                                                                    |                                              |
| 2)                                                                                       | E-mail address:<br>jsmith@abc.com                                                                                                    |                                              |
| 3)                                                                                       | <ul> <li>Please send a detailed acknowledgement of receipt to this registered e-mail address.<br/>may include unpublished information</li> </ul> | am aware that the acknowledgement of receipt |
| 4)                                                                                       | * Filing type:<br>Please select the type of filing                                                                                               |                                              |
| 5                                                                                        | Your reference:                                                                                                    |                                              |
| 6                                                                                        | Previous step Next step                                                                                                    |                                              |
|                                                                                          |                                                                                                    |                                              |
|                                                                                          | Accessibility Legal notice Terms of use Version: 2.0.3-SNAPSHOT                                                                                  |                                              |

Figure 9 Filing type and documents screen

(1) and (2) are your name and email address as registered

(3) Check box to receive a copy of the detailed acknowledgement of receipt as email attachment to the acknowledgement of receipt email

(4) Filing type: select the type of submission you want to make

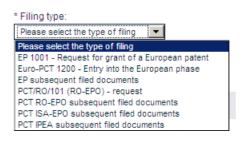

Figure 10 Filing type pull down list

Your reference (5): enter the reference you want indicated on the acknowledgement of receipt.

| Your reference:          |  |
|--------------------------|--|
| 0.0.71.0.0.170000.0.040. |  |
|                          |  |

Figure 11 Your reference

**Next step (6)**: once you have uploaded all necessary documents, click this button to proceed to the *next step* which is the **Submit** step.

| 7.2.1. | EP 1001 - Rec | mest for ara  | nt of a Furo | nean natent |
|--------|---------------|---------------|--------------|-------------|
| /.2.1. | EF IUUI - Keu | luest for yra | ni oi a Euro | pean patent |

| Europäisches<br>Patentamt<br>European<br>Patent Office<br>Office européer<br>des brevets | Web-form filing                                                                                                    |                                        | English                                   | Deutsch Français<br>Contact |
|------------------------------------------------------------------------------------------|----------------------------------------------------------------------------------------------------|----------------------------------------|-------------------------------------------|-----------------------------|
| 4 About web-form filing                                                                  |                                                                                                    |                                        | Logged in                                 | as Log out                  |
|                                                                                          | File applications or docu                                                                                                    | iments on-line                         |                                           |                             |
|                                                                                          | Login © Filing ty                                                                                                    | pe & documents                         | Su                                        | bmit                        |
|                                                                                          | Previous step Next step                                                                                                    | 7)                                     |                                           |                             |
|                                                                                          | Fields marked with an asterisk (*) are n                                                                                                    | nandatory                              |                                           |                             |
|                                                                                          | Name:<br>1) Mr. John Smith<br>E-mail address:<br>2) jsmith@abc.com<br>3) Please send a detailed acknowledger<br>may include unpublished information<br>* Filing type:<br>4) [EP 1001 - Request for grant of a<br>Your reference:<br>5)<br>Documents: | nent of receipt to this registered e-i | nail address. I am aware that the acknowl | edgement of receipt         |
|                                                                                          | 6) Type Fi                                                                                                    | le                                     | Number                                    | of bytes (pages)            |
|                                                                                          | * Request form                                                                                                    | Browse_ No file selected.              |                                           |                             |
|                                                                                          | Single specification file                                                                                                    | Browse_ No file selected.              |                                           |                             |
|                                                                                          | Previous step Next step                                                                                                    | 7)                                     |                                           |                             |
|                                                                                          | Accessibility Legal noti                                                                                                    | ce Terms of use Version: 2.0.3-SNAP    | внот                                      |                             |

Figure 12: Filing type & documents – EP 1001

(1) and (2) are your name and email address as registered

(3) Check box to receive a copy of the detailed acknowledgement of receipt as email attachment to the acknowledgement of receipt email

Filing type (4): select the type of submission you want to make, i.e. EP 1001 – Request for grant of a European patent

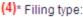

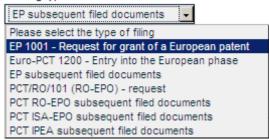

Figure 13: Filing type

Your reference (5): enter the reference you want indicated on the acknowledgement of receipt.

Figure 14: Your reference

#### **Documents (6)**

**Request form (6a)**: this is the mandatory document you need to upload. **Browse...(6b)**: select your completed PDF request form (Annex F-compliant) to upload it

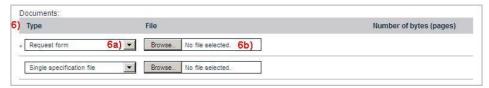

Figure 15: Documents

You can download forms for European (EPC) applications from the <u>EPO</u> website: <u>http://www.epo.org/applying/forms-fees/forms.html</u>

Number of bytes (pages) (6c): once your document has been uploaded, its number of bytes and number of pages will be displayed.(6d) x: click here if you want to delete the uploaded document.

| Documents:                           |                               |                                           |
|--------------------------------------|-------------------------------|-------------------------------------------|
| <mark>6)</mark> Type                 | File                          | Number of bytes (pages)                   |
| * Request form                       | A123 1001.pdf                 | <mark>6c)</mark> 968,914 (8) <b>6d)</b> ★ |
| Single specification file <b>6e)</b> | Browse_ No file selected. 6f) |                                           |

Figure 16: Attaching request form

(6e) Select a supporting document type from the pull-down menu. The choice is as follows:

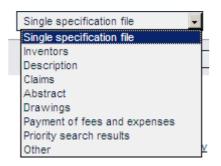

Figure 17: Supporting documents

(6f) **Browse..**: select your supporting PDF document (Annex F-compliant) or DOCX to upload it

#### **Rules for DOCX documents**

You can submit the following in DOCX format (file type .docx):

Technical documents, i.e. the description, claims, abstract and drawings. Where required, any translation of the technical documents. Amendments, corrections and rectifications of the technical documents, and any translation thereof. These must be submitted:

- As a complete set, in a single DOCX file: description, claims and abstract with or without drawings.
- Individually, in multiple DOCX files: description, claims, abstract or drawings.

More information about the DOCX file format will be made available on the EPO website in due course (<u>http://www.epo.org/applying/online-</u>services/improving/docx-filing.html).

| 6 <mark>)</mark> Type     | File                    | Number of bytes (pages) |   |
|---------------------------|-------------------------|-------------------------|---|
| * Request form            | A123 1001.pdf           | 968,914 (8)             | × |
| Single specification file | body text with draw.pdf | 5,821,777 (58)          | × |

Figure 18: Additional supporting documents

The field **(6g)** offers you the possibility of repeating the previous steps to upload a further supporting document.

**Next step (7)**: once you have uploaded all the necessary documents, click this button to proceed to the *next step*, **Submit**.

### 7.2.2. Euro-PCT 1200 – Entry into the European phase

| Development<br>Development<br>Development<br>Development<br>Development<br>Patent of<br>Office eur<br>des brevelopment | Rice Web-form filing                                                                                                    | English Deutsch Français<br>Contact                    |
|----------------------------------------------------------------------------------------------------|----------------------------------------------------------------------------------------------------|--------------------------------------------------------|
| 4 About web-form filin                                                                                                 | Ng .                                                                                                    | Logged in as Log out                                   |
|                                                                                                    | File applications or documents on-line                                                                                    |                                                        |
|                                                                                                    | Login © Filing type & documents                                                                                           | Submit                                                 |
|                                                                                                    | Previous step Next step 8)                                                                                                |                                                        |
|                                                                                                    | Fields marked with an asterisk (*) are mandatory                                                                          |                                                        |
|                                                                                                    | 1) Mr. John Smith                                                                                                    |                                                        |
|                                                                                                    | E-mail address:<br>2) jsrmith@abc.com                                                                                     |                                                        |
|                                                                                                    | 3) 	Please send a detailed acknowledgement of receipt to this registered e-mail ac<br>may include unpublished information | ddress. I am aware that the acknowledgement of receipt |
|                                                                                                    | * Filing type:<br>4) Euro-PCT 1200 - Entry into the Ed                                                                    |                                                        |
|                                                                                                    | Your reference:<br>5)                                                                                                    |                                                        |
|                                                                                                    | * Application number:<br>6) PCT/CCYYYY/nnnnn Documents:                                                                   |                                                        |
|                                                                                                    | 7) Type File                                                                                                    | Number of bytes (pages)                                |
|                                                                                                    | * Euro-PCT request Browse. No file selected.                                                                              |                                                        |
|                                                                                                    | Amended Description Browse_ No file selected.                                                                             |                                                        |
|                                                                                                    | Previous step Next step 8)                                                                                                |                                                        |
|                                                                                                    | Accessibility Legal notice Terms of use. Version: 2.0.2                                                                   |                                                        |

Figure 19: Filing type & documents – Euro-PCT 1200 – Entry into the European phase

(1) and (2) are your name and email address as registered

(3) Check box to receive a copy of the detailed acknowledgement of receipt as email attachment to the acknowledgement of receipt email

Filing type (4): select the type of submission you want to make, i.e. Euro-PCT 1200 – Entry into the European phase

| (4) | * Filing type:                                   |   |
|-----|--------------------------------------------------|---|
|     | EP subsequent filed documents                    |   |
|     | Please select the type of filing                 | 1 |
|     | EP 1001 - Request for grant of a European patent |   |
|     | Euro-PCT 1200 - Entry into the European phase    |   |
|     | EP subsequent filed documents                    | L |
|     | PCT/RO/101 (RO-EPO) - request                    | L |
|     | PCT RO-EPO subsequent filed documents            | L |
|     | PCT ISA-EPO subsequent filed documents           | h |
|     | PCT IPEA subsequent filed documents              |   |

Figure 20: Filing type

Your reference (5): enter the reference you want to have indicated on the acknowledgement of receipt.

Figure 21: Your reference

**Application number (6)**: enter the number of the international application which is to enter into the European phase (Euro-PCT request). The number format has to be PCT/CCYYYY/nnnnn

(6) \* Application number:

PCT/CCYYYY/nnnnn

Figure 22: Application number

#### **Documents (7)**

(7a) Select a document type from the pull-down menu:

You have to upload at least the Euro-PCT request or a letter related to Euro-PCT procedure.

| -   |                                      | _  |
|-----|--------------------------------------|----|
|     | Туре                                 |    |
| *   | Euro-PCT request                     | [  |
| _   | Euro-PCT request                     |    |
|     | Letter related to Euro-PCT procedure | ŀ  |
| - 1 |                                      | п. |

Figure 23: Euro-PCT type

(7b) Browse...: select a PDF document (Annex F-compliant) to upload it.

You can only submit PDF documents in connection with Euro-PCT 1200

| Documents:           |                                               |                         |
|----------------------|-----------------------------------------------|-------------------------|
| 7)Type               | File                                          | Number of bytes (pages) |
| * Euro-PCT request 7 | a) 💌 Browse No file selected. 7b)             |                         |
|                      |                                               |                         |
| Amended Description  | <ul> <li>Browse_ No file selected.</li> </ul> |                         |

#### Figure 24: Documents

You can download forms for European (EPC) applications from the <u>EPO</u> website: <u>http://www.epo.org/applying/forms-fees/forms.html</u>

Number of bytes (pages) (7c): once your document has been uploaded, its number of bytes (pages) will be displayed.

(7d) x: click here if you want to delete the uploaded document.

| 7) Type                          | File                      | Number of bytes (pages)             |
|----------------------------------|---------------------------|-------------------------------------|
| * Euro-PCT request               | 1200 form only.pdf        | <b>7c)</b> 279,694 (8) <b>7d)</b> ★ |
| Letter related to Euro-PCT proce | Browse_ No file selected. |                                     |
| e) Amended Description           | Browse_ No file selected. |                                     |

Figure 25: Additional documents

You can submit clean copies of amended technical documents in DOCX format.

(7e) offers you the possibility of repeating the previous steps to upload a further document.

(8) Next step: once you have uploaded all necessary documents, click this button to proceed to the *next step*, **Submit**.

#### 7.2.3. UP 7000 – Request for unitary effect

| <i>)</i> )   | Europäisches<br>Patentamt<br>European<br>Patent Office<br>Office européer<br>des brevets | Web-form                                                                                 | n filing         |                                  |                             | English                    | Deutsch                                 | Français<br>Contact |
|--------------|------------------------------------------------------------------------------------------|------------------------------------------------------------------------------------------|------------------|----------------------------------|-----------------------------|----------------------------|-----------------------------------------|---------------------|
| ++ About web | -form filing                                                                             |                                                                                          |                  |                                  |                             | Logged in as [             | _                                       | Log out             |
|              |                                                                                          | File application                                                                         | ons or do        | cuments on-line                  |                             |                            |                                         |                     |
|              |                                                                                          | Login                                                                                    | © Filing         | type & documents                 |                             | Su                         | bmit                                    |                     |
|              |                                                                                          | Previous step                                                                            | Next step        |                                  |                             |                            |                                         |                     |
|              |                                                                                          | Fields marked with a Name:                                                               | n asterisk (*) a | re mandatory                     |                             |                            |                                         |                     |
|              |                                                                                          | E-mail address:                                                                          |                  |                                  |                             |                            |                                         |                     |
|              |                                                                                          | Please send a deta<br>include unpublished ir<br>* Filing type:<br>UP7000 - Request for u | formation        | gement of receipt to this regist | ered e-mail address. I am a | ware that the acknowleds   | ement of re                             | ceipt may           |
|              |                                                                                          | It is strongly recomm<br>required for a valid re                                         | ended to use     | EPO Form 7000. Duly compl        | eting this form will help y | ou to provide all the infi | ormation th                             | nat is              |
|              |                                                                                          | Your reference:                                                                          |                  |                                  |                             |                            |                                         |                     |
|              |                                                                                          | * European application                                                                   | No.:             | EPYYnnnnn.d                      |                             |                            |                                         |                     |
|              |                                                                                          | * European patent No.                                                                    |                  | EPnnnnnn                         |                             |                            |                                         |                     |
|              |                                                                                          | Title of invention:                                                                      |                  |                                  |                             |                            |                                         |                     |
|              |                                                                                          | Documents:<br>Type                                                                       |                  | File                             |                             | Number                     | of bytes (r                             | pages)              |
|              |                                                                                          | * Request for unitary et                                                                 | fect 🗸           | Choose file No file chosen       |                             |                            | ,,,,,,,,,,,,,,,,,,,,,,,,,,,,,,,,,,,,,,, |                     |
|              |                                                                                          | Authorisation of repre                                                                   | sentative 🗸      | Choose file No file chosen       |                             |                            |                                         |                     |
|              |                                                                                          | Previous step                                                                            | Next step        |                                  |                             |                            |                                         |                     |

Figure 26: Filing type & documents – UP 7000 – Request for unitary effect

(1) and (2) are your name and email address as registered

(3) Check box to receive a copy of the detailed acknowledgement of receipt as email attachment to the acknowledgement of receipt email

Filing type (4): select the type of submission you want to make, i.e. UP 7000 – Request for unitary effect

| * Filing type: |                                                  |  |  |  |
|----------------|--------------------------------------------------|--|--|--|
| (4)            | UP7000 - Request for unitary ef 🗸                |  |  |  |
|                | Please select the type of filing                 |  |  |  |
|                | EP 1001 - Request for grant of a European patent |  |  |  |
|                | Euro-PCT 1200 - Entry into the European phase    |  |  |  |
|                | EP subsequent filed documents                    |  |  |  |
|                | PCT/RO/101 (RO-EPO) - request                    |  |  |  |
|                | PCT RO-EPO subsequent filed documents            |  |  |  |
|                | PCT ISA-EPO subsequent filed documents           |  |  |  |
|                | PCT IPEA subsequent filed documents              |  |  |  |
|                | UP7000 - Request for unitary effect              |  |  |  |
|                | UP7038 - Subsequent filed documents              |  |  |  |

#### Figure 27: Filing type

Your reference (5): enter the reference you want to have indicated on the acknowledgement of receipt.

| our reference:  |  |
|-----------------|--|
| our relationed. |  |
|                 |  |

Figure 28: Your reference

**Application number (6)**: enter the number of the international application which is to enter into the European phase (Euro-PCT request). The number format has to be PCT/CCYYYY/nnnnn

| (6) | * European application No.: | EPYYnnnnn.d |
|-----|-----------------------------|-------------|
|     | * European patent No.:      | EPnnnnnn    |

Figure 29: Application number

## Documents (7)

(7a) Select a document type from the pull-down menu:

You have to upload at least the UP 7000 - request for unitary effect

| Туре                         |        | File        |                |
|------------------------------|--------|-------------|----------------|
| * Request for unitary effect | $\sim$ | Choose file | No file chosen |

#### Figure 30: Euro-PCT type

(7b) Browse...: select a PDF document (Annex F-compliant) to upload it.

You can only submit PDF documents in connection with Euro-PCT 1200

|     | Documents:                                   |                            |                         |
|-----|----------------------------------------------|----------------------------|-------------------------|
| (7) | Туре                                         | File                       | Number of bytes (pages) |
|     | * Request for unitary effect 🗸 🗸             | Choose file No file chosen |                         |
|     | Authorisation of representative $\checkmark$ | Choose file No file chosen |                         |

Figure 31: Documents

You can download forms for European (EPC) applications from the <u>EPO</u> website: <u>http://www.epo.org/applying/forms-fees/forms.html</u>

Number of bytes (pages) (7c): once your document has been uploaded, its number of bytes (pages) will be displayed.

(7d) x: click here if you want to delete the uploaded document.

| (7) Type                             | File                       | Number of bytes (pages) |
|--------------------------------------|----------------------------|-------------------------|
| * Request for unitary effect         | Choose file No file chosen | 7c) 279.694 (8)7d)×     |
| (7e) Authorisation of representative | Choose file No file chosen |                         |

Figure 32: Additional documents

You can submit clean copies of amended technical documents in DOCX format.

(7e) offers you the possibility of repeating the previous steps to upload a further document.

(8) Next step: once you have uploaded all necessary documents, click this button to proceed to the *next step*, **Submit**.

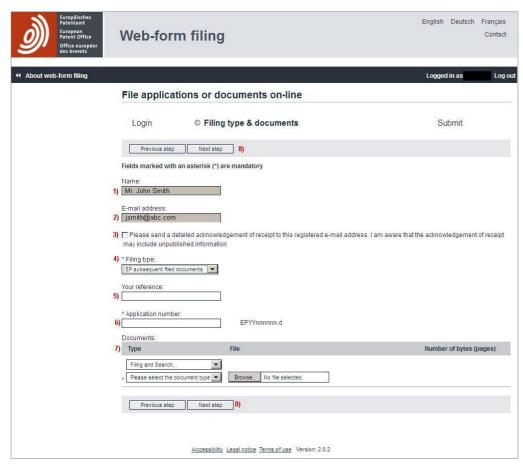

7.2.4. EP and UP subsequently filed documents

Figure 33: Filing type & documents – EP subsequently filed documents

(1) and (2) are your name and email address as registered

(3) Check box to receive a copy of the detailed acknowledgement of receipt as email attachment to the acknowledgement of receipt email

Filing type (4): select the type of submission you want to make, i.e. EP subsequently filed documents or UP 7038 subsequently filed document

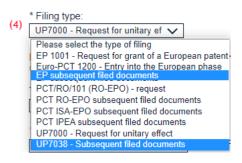

Figure 34: Filing type

Your reference (5): enter the reference you want to have indicated on the acknowledgement of receipt.

| our reference: |  |
|----------------|--|
|                |  |
|                |  |

Figure 35: Your reference

**Application number (6)**: enter the number of the EP application for which you want to submit subsequently filed documents. The number format has to be YYnnnnn.d

| * Application number: |             |
|-----------------------|-------------|
| 12<br>2               | EPYYnnnnn.d |

Figure 36: Application number

#### **Documents (7)**

| D   | ocuments:                       |                               |                         |
|-----|---------------------------------|-------------------------------|-------------------------|
| )   | Туре                            | File                          | Number of bytes (pages) |
| a)  | Filing and Search               | -                             |                         |
| b)* | Please select the document type | Browse_ No file selected, 7c) |                         |

Figure 37: Documents

(7a) Select the category from the pull-down menu:

|   | Туре                   |
|---|------------------------|
|   | Filing and Search      |
|   | Filing and Search      |
| * | Search and Examination |
|   | Examination            |

Figure 38: Categories

(7b) Select a document type related to the previously selected category from the pull-down menu:

| Please select the document type                                                |
|--------------------------------------------------------------------------------|
| Modified abstract                                                              |
| Amendments before examination                                                  |
| Drawings                                                                       |
| Amended claims (clean copy)                                                    |
| Amended description (clean copy)                                               |
| Amended drawings (clean copy)                                                  |
| Amended claims with annotations                                                |
| Amended description with annotations                                           |
| Amended drawings with annotations                                              |
| Designation of inventor                                                        |
| Designation of inventor (Non-public)                                           |
| Missing parts of description                                                   |
| Missing parts of drawings                                                      |
| Subsequently filed claims                                                      |
| Document concerning search matters                                             |
| Translation of the international preliminary examination report                |
| Document concerning the priority claims                                        |
| Reply to request for clarification                                             |
| Reply to search opinion/written opinion/IPER                                   |
| Search results required under Rule 141(1) EPC                                  |
| Statement of non-availability of search results required under Rule 141(1) EPC |
| Request for certified copies of the application under Rule 54 EPC              |
| Request for extension of time limit during search procedure                    |
| Translation of previously filed application                                    |
| Translation of priority document                                               |
| Payment of fees and expenses                                                   |
| Request for retrieval of priority document via DAS                             |
| Refiling original Application (Docx)                                           |
| Backup copy (PDF)                                                              |
|                                                                                |

Figure 39: Document type

You have to upload at least one document type.

You can submit a clean copy of a technical document in DOCX only if you also submit a version of the same document with annotations/remarks in DOCX.

(7c) Browse...: select a PDF document (Annex F-compliant) to upload it.

Number of bytes (pages) (7d): once your document has been uploaded, its number of bytes (pages) will be displayed.

(7e) x: click here if you want to delete the uploaded document.

| 7)  | Documents:<br>Type      | File                      | Number of bytes (pages) |
|-----|-------------------------|---------------------------|-------------------------|
| *   | Designation of inventor | <u>1002.pdf</u>           | 7d) 92,338 (1)7e) 🗙     |
| 7f) | Filing and Search       |                           |                         |
|     | Designation of inventor | Browse_ No file selected. |                         |

Figure 40: Additional documents

(7e) offers you the possibility of repeating the previous steps to upload a further document.

(8) Next step: once you have uploaded all necessary documents, click this button to proceed to the *next step*, **Submit**.

## 7.2.5. PCT/RO/101 (RO-EPO) – request

| Europäisches<br>Patentamt<br>European<br>Hice europäer<br>des brevets | Web-form                                                                                                    | filing                                                     | English Deutsch Français<br>Contact              |
|-----------------------------------------------------------------------|----------------------------------------------------------------------------------------------------|------------------------------------------------------------|--------------------------------------------------|
| 4 About web-form filing                                               |                                                                                                    |                                                            | Logged in as Log out                             |
|                                                                       | File application                                                                                                    | ns or documents on-line                                    |                                                  |
|                                                                       | Login                                                                                                    | © Filing type & documents                                  | Submit                                           |
|                                                                       | Previous step                                                                                                    | Next step 7)                                               |                                                  |
|                                                                       |                                                                                                    | an asterisk (*) are mandatory                              |                                                  |
|                                                                       | <sup>Name:</sup><br>1) Mr. John Smith                                                                                       |                                                            |                                                  |
|                                                                       | E-mail address:<br>2) jsmith@abc.c                                                                                          |                                                            |                                                  |
|                                                                       | <ul> <li>3) Please send a detai<br/>may include unpublish</li> <li>* Fling type:</li> <li>4) PCT/RO/101 (RO-EPC)</li> </ul> |                                                            | . I am aware that the acknowledgement of receipt |
|                                                                       | Your reference:<br>5)                                                                                                    |                                                            |                                                  |
|                                                                       | Documents:<br>6) Type                                                                                                    | File                                                       | Number of bytes (pages)                          |
|                                                                       | . Request form                                                                                                    | Browse. No file selected.                                  |                                                  |
|                                                                       | Single specification                                                                                                    | file + Browse. No file selected.                           |                                                  |
|                                                                       | Previous step                                                                                                    | Next step 7)                                               |                                                  |
|                                                                       |                                                                                                    |                                                            |                                                  |
|                                                                       | Acces                                                                                                    | sibility Least notice Terms of use Version: 2.0.3-SNAPSHOT |                                                  |

Figure 41: Filing type & documents – PCT/RO/101 (RO-EPO) – request

(1) and (2) are your name and email address as registered

(3) Check box to receive a copy of the detailed acknowledgement of receipt as email attachment to the acknowledgement of receipt email

Filing type (4): select the type of submission you want to make, i.e. PCT/RO/101 (RO-EPO) – request

| (4) | * Filing type:                                   |
|-----|--------------------------------------------------|
|     | PCT/RO/101 (RO-EPO) - request                    |
|     | Please select the type of filing                 |
|     | EP 1001 - Request for grant of a European patent |
|     | Euro-PCT 1200 - Entry into the European phase    |
|     | EP subsequent filed documents                    |
|     | PCT/RO/101 (RO-EPO) - request                    |
|     | PCT RO-EPO subsequent filed documents            |
|     | PCT ISA-EPO subsequent filed documents           |
|     | PCT IPEA subsequent filed documents              |

Figure 42: Filing type

Your reference (5): enter the reference you want to have indicated on the acknowledgement of receipt.

| /our reference: |   |
|-----------------|---|
|                 | 1 |
|                 |   |

Figure 43: Your reference

**Request form (6a)**: this is the mandatory document you need to upload. **Browse...(6b)**: select your completed PDF request form (Annex F-compliant) to upload it

| Туре                     | File                               | Number of bytes (pages) |
|--------------------------|------------------------------------|-------------------------|
| Request form             | 6a)  Browse_ No file selected. 6b) |                         |
| Single specification fil | Browse_ No file selected.          |                         |

Figure 44: Documents

You can download forms for international (PCT) applications from the <u>World</u> <u>Intellectual Property Organization (WIPO) website</u> <u>http://www.wipo.int/pct/en/forms/</u>

Number of bytes (pages) (6c): once your document has been uploaded, its number of bytes (pages) will be displayed.

(6d) x: click here if you want to delete the uploaded document.

| б) Туре                    | File                     | Number of bytes (pages)                          |
|----------------------------|--------------------------|--------------------------------------------------|
| * Request form             | pct 1.pdf                | <mark>6c)</mark> 454,978 (13) <mark>6d)</mark> ⊀ |
| (Single specification file | Browse No file selected. |                                                  |

Figure 45: Additional documents

You can submit technical documents presented in a single DOCX file only if that file contains all of the technical documents, i.e. the description, claims, abstract and, where applicable, drawings.

(6e) offers you the possibility of repeating the previous steps to upload a further document.

**Next step (7)**: once you have uploaded all necessary documents, click this button to proceed to the *next step*, **Submit**.

| Europäisches<br>Patentamt<br>Europan<br>Patent Office<br>Office européer<br>des brevets | Web-form filing                                                                                                    | English Der                                                   | utsch Français<br>Contact |
|-----------------------------------------------------------------------------------------|----------------------------------------------------------------------------------------------------|---------------------------------------------------------------|---------------------------|
| ( About web-form filing                                                                 |                                                                                                    | Logged in as                                                  | Log out                   |
|                                                                                         | File applications or documents on-lin                                                                                | e                                                             |                           |
|                                                                                         | Login © Filing type & docume                                                                                         | nts Submi                                                     | it                        |
|                                                                                         | Previous step Next step 8)                                                                                           |                                                               |                           |
|                                                                                         | Fields marked with an asterisk (*) are mandatory                                                                     |                                                               |                           |
|                                                                                         | Name:<br>1) Mr. John Smith                                                                                           |                                                               |                           |
|                                                                                         | E-mail address:<br>jsmith@epo.org                                                                                    |                                                               |                           |
|                                                                                         | <ol> <li>Please send a detailed acknowledgement of receipt to thi<br/>may include unpublished information</li> </ol> | s registered e-mail address. I am aware that the acknowledgen | nent of receipt           |
|                                                                                         | * Filing type:<br>4) [PCT RO-EPO subsequent file]                                                                    |                                                               |                           |
|                                                                                         | Your reference: 5)                                                                                                   |                                                               |                           |
|                                                                                         | * Application number:<br>6) PCT/CCYYYY/nn                                                                            | חתחח                                                          |                           |
|                                                                                         | 7) Type File                                                                                                    | Number of by                                                  | tes (pages)               |
|                                                                                         | , Letter related to PCT RO proc - Browse. No file s                                                                  | elected.                                                      | (h.)                      |
|                                                                                         | Letter concerning fees and part Browse. No file s                                                                    | elected.                                                      |                           |
|                                                                                         | Previous step Next step 8)                                                                                           |                                                               |                           |
|                                                                                         |                                                                                                    |                                                               |                           |

# 7.2.6. PCT subsequently filed documents

Figure 46: Filing type & documents – PCT subsequently filed documents

(1) and (2) are your name and email address as registered

(3) Check box to receive a copy of the detailed acknowledgement of receipt as email attachment to the acknowledgement of receipt email

Filing type (4): select the type of submission you want to make, i.e. PCT RO-EPO subsequent filed documents, PCT ISA-EPO subsequent filed documents or PCT IPEA subsequent filed documents.

| (4) | * Filing type:                                   |
|-----|--------------------------------------------------|
|     | PCT/RO/101 (RO-EPO) - request                    |
|     | Please select the type of filing                 |
|     | EP 1001 - Request for grant of a European patent |
|     | Euro-PCT 1200 - Entry into the European phase    |
|     | EP subsequent filed documents                    |
|     | PCT/RO/101 (RO-EPO) - request                    |
|     | PCT RO-EPO subsequent filed documents            |
|     | PCT ISA-EPO subsequent filed documents           |
|     | PCT IPEA subsequent filed documents              |
|     | • D                                              |

Figure 47: Filing type

Your reference (5): enter the reference you want to have indicated on the acknowledgement of receipt.

| /our reference: |  |
|-----------------|--|
|                 |  |
|                 |  |

Figure 48: Your reference

**Application number (6)**: enter the number of the international application for which you want to submit subsequently filed documents. The number format has to be PCT/CCYYYY/nnnnn.

| * Application number: |                  |
|-----------------------|------------------|
|                       | PCT/CCYYYY/nnnnn |

Figure 49: Application number

#### Documents (7)

(7a) Select a mandatory document type from the pull-down menu:

| Туре                       | File                                 | Number of bytes (pages) |
|----------------------------|--------------------------------------|-------------------------|
| )* Letter related to PCT i | RO proc Browse_ No file selected.7b) |                         |
| Letter concerning fees     | and pa - Browse. No file selected.   |                         |

Figure 50: Documents

For EPO as Receiving Section (PCT RO)

| locuments:                                                                                       |        |                   |
|--------------------------------------------------------------------------------------------------|--------|-------------------|
| Туре                                                                                             | File   |                   |
| Letter related to PCT RO proc -                                                                  | Browse | No file selected. |
| Letter related to PCT RO procedure                                                               |        |                   |
| Withdrawal of an application<br>Letter concerning the priority<br>Request of incorporation / R20 | owse_  | No file selected. |

Figure 51: Document type PCT/RO

For EPO as International Searching Authority (PCT/ISA)

| Туре                                                                      | File    |                  |
|---------------------------------------------------------------------------|---------|------------------|
| Letter related to ISA procedus +                                          | Browse_ | No file selected |
| Letter related to ISA procedure                                           |         |                  |
| Letter concerning fees and paymen<br>Reply to invitation to pay additiona |         | No file selected |

Figure 52: Document type PCT/ISA

For EPO as International Preliminary Examination Authority (PCT/IPEA)

| Гуре                             | File   |                   |
|----------------------------------|--------|-------------------|
| Letter regarding PCTII proced 👻  | Browse | No file selected. |
| PCT demand form                  | 1.2    |                   |
| Letter regarding PCTII procedure | Browse | No file selected. |

Figure 53: Document type PCT/IPEA

Browse (7b)...: select a PDF document (Annex F-compliant) to upload it.

Number of bytes (pages) (7c): once your document has been uploaded, its number of bytes (pages) will be displayed.

(7d) x: click here if you want to delete the uploaded document.

| 7) Type                      | File                      | Number of bytes (pages) |
|------------------------------|---------------------------|-------------------------|
| * PCT demand form            | pct form.pdf              | 7c164,062 (4)7d)×       |
| 7e) Letter regarding PCTII p | rooed                     |                         |
| Amended Description          | Browse. No file selected. |                         |

Figure 54: Additional documents

You can submit clean copies of technical documents in DOCX format.

(7e) offers you the possibility of repeating the previous steps to upload a further document.

**Next step (8)**: once you have uploaded all necessary documents, click this button to proceed to the *next step*, **Submit**.

#### 7.3. Submitting applications and subsequently filed documents

The **Submit** page provides an overview of the filing prior to submission.

| O<br>O<br>O<br>O<br>O<br>O<br>O<br>O<br>O<br>O<br>O<br>O<br>O<br>O<br>O<br>O<br>O<br>O<br>O | päisches<br>ntamt<br>pean<br>nt Office<br>ce européer<br>brevets | Web-for                   | rm filin          | g                                                                                                   | English                                  | Deutsch Français<br>Contact |
|---------------------------------------------------------------------------------------------|------------------------------------------------------------------|---------------------------|-------------------|----------------------------------------------------------------------------------------------------|------------------------------------------|-----------------------------|
| 4 About web-for                                                                             | m filing                                                         |                           |                   |                                                                                                    | Logged in as                             | Log out                     |
|                                                                                             |                                                                  | File applica              | tions or d        | locuments on-line                                                                                   |                                          |                             |
|                                                                                             |                                                                  | Login                     | Fi                | lling type & documents                                                                              | © Subm                                   | lit                         |
|                                                                                             |                                                                  | 3) Previous st            | ep                |                                                                                                    |                                          | 4) Submit                   |
|                                                                                             |                                                                  | 1) Confirmation a         | nd submission     | n                                                                                                   |                                          |                             |
|                                                                                             |                                                                  | You are about to correct. | submit the follov | ving information and documentation. Please veri                                                     | fy your details and submit, or return to | the previous step to        |
|                                                                                             |                                                                  | Name                      | Mr. John Sr       | nith                                                                                                |                                          |                             |
|                                                                                             |                                                                  | E-mail address            | jsmith@abc        | com                                                                                                 |                                          |                             |
|                                                                                             |                                                                  |                           |                   | detailed acknowledgement of receipt to this reg<br>nent of receipt may include unpublished informat |                                          | t the                       |
|                                                                                             |                                                                  | Filing type               | EP 1001 - Req     | uest for grant of a European patent                                                                 |                                          |                             |
|                                                                                             |                                                                  | Your reference            | A123              |                                                                                                    |                                          |                             |
|                                                                                             |                                                                  | 2) Type                   |                   | File                                                                                                | Number                                   | of bytes (pages)            |
|                                                                                             |                                                                  | Request form              |                   | A123 1001.pdf 2a)                                                                                   |                                          | 968,914 (8)                 |
|                                                                                             |                                                                  | Description               |                   | desc.pdf                                                                                            |                                          | 305,224 (10)                |
|                                                                                             |                                                                  | Claims                    |                   | <u>clms.pdf</u>                                                                                     |                                          | 192,370 (2)                 |
|                                                                                             |                                                                  | Abstract                  |                   | abst.pdf                                                                                            |                                          | 46,117 (1)                  |
|                                                                                             |                                                                  | Drawings                  |                   | <u>draw.pdf</u>                                                                                     |                                          | 94,634 (1)                  |
|                                                                                             |                                                                  | Payment of fees           | and expenses      | fee sheet.pdf                                                                                       |                                          | 36,592 (1)                  |
|                                                                                             | 1                                                                | 3) Previous st            | ep                |                                                                                                    |                                          | 4) Submit                   |

Figure 55: Submit page

Confirmation and submission (1): please check the displayed data:

- $\rightarrow$  name
- $\rightarrow$  e-mail address
- $\rightarrow$  filing type
- $\rightarrow$  your reference (if entered by you)

(2) Please check the uploaded document types and files, and the number of pages indicated.

(2a) Double-clicking on the underlined file name allows you to view the attached document to check that it is correct.

**Previous step (3)**: if you want to change your data or the uploaded documents, please click here.

Submit (4): once you have checked everything, click this button to submit.

## 7.4. Acknowledgement of receipt

The **Confirmation** page provides a link to the downloadable acknowledgement of receipt.

| <i>)</i> ) | Europäisches<br>Patentamt<br>European<br>Patent Office<br>Office européer<br>des brevets | English Deutsch Français<br>Web-form filing                                                                                                  |     |
|------------|------------------------------------------------------------------------------------------|----------------------------------------------------------------------------------------------------|-----|
| 4 About we | b-form filing                                                                            | Logged in as Logged in as                                                                                                    | out |
|            |                                                                                          | Confirmation                                                                                                    | -   |
|            |                                                                                          | Thank you for submitting your files.                                                                                                    |     |
|            |                                                                                          | We have sent a general confirmation of receipt to istewart@epo.org. A detailed "acknowledgement of receipt" can be downloaded via this link: |     |
|            |                                                                                          | 1) D confirmation receipt of                                                                                                    |     |
|            |                                                                                          | 2) Continue                                                                                                    |     |
|            |                                                                                          |                                                                                                    |     |
|            |                                                                                          | Accessibility Legal notice Terms of use Version: 2.0.3-SNAPSHOT                                                                              |     |

Figure 56: Confirmation

Click **confirmation receipt.pdf (1)** to open the acknowledgement of receipt. You will be able to save or print it.

While you are logged in it is possible to submit documents for another application. Click **Continue (2)** to continue or **log out (3)** to end the session.

Please note:

Until the documents are submitted and a receipt is generated, the documents are deemed not to be received by the EPO.

| EP Application number           | EP14020125.2              |                                       |
|---------------------------------|---------------------------|---------------------------------------|
|                                 |                           |                                       |
| Date of receipt                 | 24 September 2014         |                                       |
| Your reference                  | A123                      |                                       |
| Documents submitted             | A123 1001.pdf             | Number of bytes (pages): 968,914 (8)  |
|                                 | desc.pdf                  | Number of bytes (pages): 305,224 (10) |
|                                 | clms.pdf                  | Number of bytes (pages): 192,370 (2)  |
|                                 | abst.pdf                  | Number of bytes (pages): 46,117 (1)   |
|                                 | draw.pdf                  | Number of bytes (pages): 94,634 (1)   |
|                                 | fee sheet.pdf             | Number of bytes (pages): 36,592 (1)   |
| Submitted by                    | Mr. John Smith, jsmith@at | C.COM                                 |
| Method of submission            | Web form filing           |                                       |
| Date and time receipt generated | 24 September 2014, 22:14  | :40 (CEST)                            |
|                                 |                           |                                       |

Figure 57: Acknowledgement of receipt

If you have selected on the Filing types & documents screen the option Please send acknowledgement of receipt to this registered email address then a copy of this receipt will be attached to the email confirmation.